# ISDN BRI en PRI configureren in Australië Ī

# Inhoud

[Inleiding](#page-0-0) [Voorwaarden](#page-0-1) [Vereisten](#page-0-2) [Gebruikte componenten](#page-0-3) [Verwante producten](#page-1-0) **[Conventies](#page-1-1) [Configureren](#page-1-2)** [BRI-switchinginformatie](#page-1-3) [PRI-switchtype en -serviceinformatie](#page-1-4) [Netwerkdiagram](#page-2-0) **[Configuraties](#page-2-1)** [Verifiëren](#page-4-0) [Problemen oplossen](#page-4-1) [Bronnen voor probleemoplossing](#page-4-2) [Opdrachten voor troubleshooting](#page-5-0) [Gerelateerde informatie](#page-5-1)

# <span id="page-0-0"></span>**Inleiding**

Dit document betreft ISDN-problemen die specifiek zijn voor Australië. Het omvat steekproefconfiguraties en informatie over diverse BRI en PRI diensten die van Telco kunnen worden verkregen.

# <span id="page-0-1"></span>Voorwaarden

### <span id="page-0-2"></span>**Vereisten**

Er zijn geen specifieke vereisten van toepassing op dit document.

### <span id="page-0-3"></span>Gebruikte componenten

Dit document is niet beperkt tot specifieke software- of hardwareversies.

De informatie in dit document is gebaseerd op de apparaten in een specifieke laboratoriumomgeving. Alle apparaten die in dit document worden beschreven, hadden een opgeschoonde (standaard)configuratie. Als uw netwerk live is, moet u de potentiële impact van elke opdracht begrijpen.

#### <span id="page-1-0"></span>Verwante producten

Deze configuratie kan op elke router met een BRI- of PRI-interface worden gebruikt.

#### <span id="page-1-1"></span>**Conventies**

Raadpleeg [Cisco Technical Tips Conventions \(Conventies voor technische tips van Cisco\) voor](//www.cisco.com/en/US/tech/tk801/tk36/technologies_tech_note09186a0080121ac5.shtml) [meer informatie over documentconventies.](//www.cisco.com/en/US/tech/tk801/tk36/technologies_tech_note09186a0080121ac5.shtml)

### <span id="page-1-2"></span>**Configureren**

Deze sectie bevat informatie over het configureren van de functies die in dit document worden beschreven.

N.B.: Gebruik het [Opdrachtupgereedschap](//tools.cisco.com/Support/CLILookup/cltSearchAction.do) ([alleen geregistreerde](//tools.cisco.com/RPF/register/register.do) klanten) om meer informatie te vinden over de opdrachten die in dit document worden gebruikt.

#### <span id="page-1-3"></span>BRI-switchinginformatie

Voor BRI's in Australië zijn geen serviceprofiel-identificatoren (SPID's) nodig.

Er zijn twee switches van ISDN die kunnen worden gebruikt:

- basis-net3—momenteel het meest gebruikte.
- basis-ts013-voor oudere ISDN-switches zoals MicroLink.

#### <span id="page-1-4"></span>PRI-switchtype en -serviceinformatie

In Australië kunnen twee switches worden gebruikt:

- primaire-net5—momenteel het meest gebruikte ("OnRamp").
- primaire-ts015-voor oudere switches van ISDN zoals MacroLink.

Met PRI worden ook veel soorten diensten aangeboden:

• 10 B-kanalen (10 × 64 kbps) — Vaak bekend als ONRAMP 10 met primaire net5.

```
!
controller E1 0
pri-group timeslots 1-10,16
!
interface Serial0:15
isdn switch-type primary-net5
!
```
• 20 B-kanalen (20 × 64 kbps) — Vaak bekend als ONRAMP 20 met primaire net5.

```
!
controller E1 0
pri-group timeslots 1-21
!
interface Serial0:15
isdn switch-type primary-net5
!
```
!

• 30 B-kanalen (30 × 64 kbps) — Vaak bekend als ONRAMP 30 met primaire-net5.

```
controller E1 0
pri-group timeslots 1-31
!
interface Serial0:15
isdn switch-type primary-net5
!
```
#### <span id="page-2-0"></span>**Netwerkdiagram**

Het netwerk in dit document is als volgt opgebouwd:

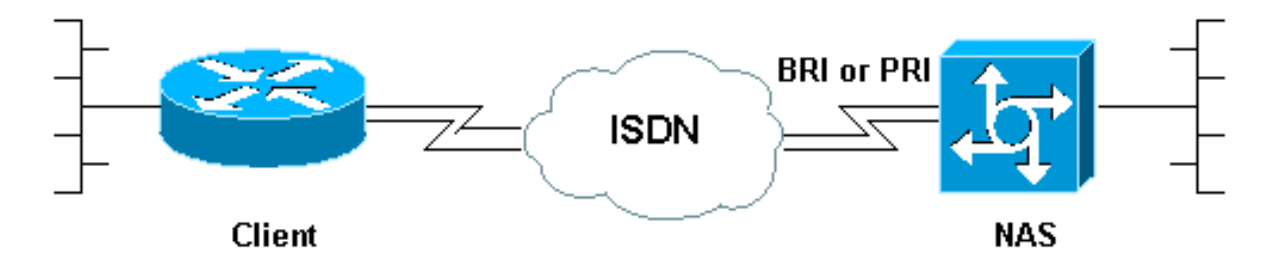

### <span id="page-2-1"></span>**Configuraties**

Dit document toont de configuratie voor ISDN in Australië. De eerste configuratie is een BRI terwijl de volgende twee voor PRI zijn.

- BRI met basis-net3 switch
- PRI met primaire net5 switch
- PRI 20 B-kanalen die gebruikt worden voor analoge dialoog met Cisco MICA-modems

BRI met basis-net3 switch

```
!--- Configuration uses BRI0 linked to a dialer profile
1 !--- via dialer pool to dial out. ! ! ip routing !
isdn switch-type basic-net3
!
interface loopback0
ip address 10.10.10.1 255.255.255.0
!
interface BRI0
 ip unnumbered loopback0
  encapsulation ppp
 dialer pool-member 1
isdn switch-type basic-net3
 ppp authentication chap pap
!
interface Dialer1
 ip address 192.168.12.1 255.255.255.0
  encapsulation ppp
  dialer remote-name AROP
 dialer string 0291191111
  dialer pool 1
  dialer-group 1
 ppp authentication chap pap callin
!
```

```
ip classless
ip route 0.0.0.0 0.0.0.0 Dialer1
!
```
dialer-list 1 protocol ip permit

#### PRI met primaire net5 switch

!

```
!--- Configuration uses PRI 30 x B-channels linked to a
!--- dialer profile 1 via dialer pool to dial out. ! ip
routing ! isdn switch-type primary-net5
!
interface loopback0
 ip address 10.10.10.1 255.255.255.0
!
controller E1 0
pri-group timeslots 1-31
!
interface Serial0:15
 ip unnumbered loopback0
  encapsulation ppp
  dialer pool-member 1
 isdn switch-type primary-net5
 ppp authentication chap pap
!
interface Dialer1
 ip address 192.168.12.1 255.255.255.0
  encapsulation ppp
  dialer remote-name AROP
 dialer string 0291191111
 dialer pool 1
 dialer-group 1
 ppp authentication chap pap callin
!
ip classless
ip route 0.0.0.0 0.0.0.0 Dialer1
!
dialer-list 1 protocol ip permit
!
PRI 20 B-kanalen die gebruikt worden voor analoge
dialoog met Cisco MICA-modems
!--- Configuration uses PRI 20 x B-channels !--- to
terminate up to 20 modem calls !--- even though we have
30 modems. We are restricted !--- by the amount of B-
channels. ! ! ip routing ! isdn switch-type primary-net5
!
interface loopback0
ip address 10.10.10.1 255.255.255.0
!
controller E1 0
pri-group timeslots 1-21
!
interface Serial0:15
ip unnumbered loopback0
encapsulation ppp
isdn switch-type primary-net5
isdn incoming voice-modem
ppp authentication chap pap
!
```

```
interface Group-Async 1
ip unnumbered loopback0
encapsulation ppp
ppp authentication chap pap
async mode dedicated
peer default ip pool swim
group-range 1 30
!
ip local pool swim 192.168.1.1 192.168.1.20
!
line 1 30
modem inout
transport input all
```
# <span id="page-4-0"></span>Verifiëren

Gebruik dit gedeelte om te bevestigen dat de configuratie correct werkt.

Het [Uitvoer Tolk](https://www.cisco.com/cgi-bin/Support/OutputInterpreter/home.pl) [\(uitsluitend geregistreerde](//tools.cisco.com/RPF/register/register.do) klanten) (OIT) ondersteunt bepaalde show opdrachten. Gebruik de OIT om een analyse van tonen opdrachtoutput te bekijken.

- toon ISDN status—garandeert dat de router correct met de ISDN-switch communiceert. In de uitvoer, controleer of Layer 1 Status actief is, en of de Layer 2 Status = MULTIPLE\_FRAME\_ESTABLISHED verschijnt. Deze opdracht geeft ook het aantal actieve oproepen weer. Raadpleeg [het gedeelte](//www.cisco.com/warp/customer/129/bri_sh_isdn_stat.html) ISDN-status [voor BRI probleemoplossing gebruiken](//www.cisco.com/warp/customer/129/bri_sh_isdn_stat.html) voor meer informatie.
- Toon dialer [interface *type nummer*]-Hiermee wordt algemene diagnostische informatie weergegeven voor interfaces die zijn ingesteld voor dial-on-demand routing (DDR). Als het dialer goed op kwam, zou de status Kiezer de datalink-laag moeten verschijnen. Als de fysieke laag omhoog verschijnt dan kwam het lijnprotocol naar voren, maar het Network Control Protocol (NCP) niet. De bron- en doeladressen van het pakket dat het draaien in werking heeft gesteld, worden weergegeven in de regel met de reden voor de bel. Deze opdracht toont ook de configuratie van de timer en de tijd voor de verbindingstijden.
- **toon de** *gebruikersbenaming van de* **bezoeker detail**-toont parameters voor de bijzondere gebruiker zoals het IP adres toegewezen, PPP en PPP bundelparameters, enz. Als uw versie van de Cisco IOS®-software deze opdracht niet ondersteunt, gebruikt u de opdracht van de showgebruiker.
- Toon dialer kaart —Toont de geconfigureerde dynamische en statische dialerkaarten. Deze opdracht kan worden gebruikt om te zien of er een dynamische dialerkaart is gemaakt. U kunt pakketten niet routeren zonder een dialerkaart.

## <span id="page-4-1"></span>Problemen oplossen

Gebruik dit gedeelte om de configuratie van het probleem op te lossen.

### <span id="page-4-2"></span>Bronnen voor probleemoplossing

Gebruik de volgende bronnen voor probleemoplossing zoals vereist:

• [Problemen oplossen bij inkomende modem:](//www.cisco.com/warp/customer/112/chapter17.htm#incomingmodemcalltroubleshooting) voor problemen bij analoge oproepen.

- **[PRI asynchrone modem](//www.cisco.com/warp/customer/471/callin_calls.html#priasyncmodemcallin)** bellen extra informatie over het oplossen van analoge telefoonfouten.
- [Problemen oplossen bij ISDN-oproepen](//www.cisco.com/warp/customer/112/chapter17.htm#incomingisdncalltroubleshooting): voor probleemoplossing bij ISDN-oproepen.
- [PRI ISDN-callin](//www.cisco.com/warp/customer/471/callin_calls.html#priisdncallin): extra informatie over problemen met ISDN-oproepen.
- <u>[Loopback Tests voor T1/56K lijnen](//www.cisco.com/warp/customer/471/hard_loopback.html)</u> om te verifiëren dat de T1 poort op de router correct werkt.

### <span id="page-5-0"></span>Opdrachten voor troubleshooting

Opmerking: Raadpleeg [Belangrijke informatie over debug Commands](//www.cisco.com/en/US/tech/tk801/tk379/technologies_tech_note09186a008017874c.shtml) voordat u debugopdrachten gebruikt.

- debug dialer—DDR van displays de informatie over de pakketten die op een dialerinterface worden ontvangen. Deze informatie kan helpen om ervoor te zorgen dat er interessant verkeer is dat de dialerinterface kan gebruiken.
- debug ISDN Q931: Toont aanroep en verwijdering van de ISDN-netwerkverbinding (Layer 3).
- debug van modem-displays modemlijnactiviteit op een toegangsserver. De uitvoer toont wanneer de modemlijn de status verandert.
- debug modem csm-Een EXEC-opdracht voor problemen met Call Switching Module (CSM) op routers met interne digitale modems. Met deze opdracht, kunt u de volledige reeks van het overschakelen van inkomende en uitgaande oproepen overtrekken.
- debug PPP onderhandeling-displays op het PPP-verkeer en de PPP-uitwisselingen tijdens het onderhandelen over Link Control Protocol (LCP) en Verificatie, en NCP. Een succesvolle PPP-onderhandeling zal eerst de LCP-staat openen, dan authentiek verklaren en uiteindelijk NCP onderhandelen. Tijdens LCP-onderhandelingen worden multilink-parameters vastgesteld, zoals Maximum Get Reconstruction Unit (MRRU).
- debug van PPP-verificatie -displays PPP-verificatieprotocolberichten, inclusief Challenge Handshake Authentication Protocol (CHAP), pakketuitwisselingen en Wachtwoord-verificatie Protocol (PAP)-uitwisselingen.
- debug van PPP fout-displays protocol fouten en foutstatistieken die worden geassocieerd met PPP-verbindingsonderhandeling en -handeling.

# <span id="page-5-1"></span>Gerelateerde informatie

- [ISDN DDR configureren met snelkiezerprofielen](//www.cisco.com/warp/customer/793/access_dial/ddr_dialer_profile.html?referring_site=bodynav)
- [Ondersteuning voor toegangstechnologie](//www.cisco.com/cisco/web/psa/configure.html?mode=tech&level0=277907760&referring_site=bodynav)
- [Tools en hulpprogramma's Cisco-systemen](//www.cisco.com/tacpage/support/tac/tools.shtml?referring_site=bodynav)
- [Technische ondersteuning en documentatie Cisco Systems](//www.cisco.com/cisco/web/support/index.html?referring_site=bodynav)